## **Installing, Compiling and Testing SuperLU on Windows 10**

The following instructions are for how to build SuperLU on Windows 10. This is only necessary if you are not using the SuperLU "built" version linked on the MYSTRAN forum (which has already been built for Windows 10). The following instructions are specific to SuperLU 5.2.2, but are expected to work for other SuperLU versions as well. For the following instructions, we use the C:\SuperLU directory. However, you may use whatever directory you want, provided it is consistent with this entire document.

- 1. Download (binary distribution MSI file) and install CMake from [www.cmake.org/download](http://www.cmake.org/download). Be sure to check the "Add CMake to the System PATH for all users" or for the current user. Otherwise the following batch file will not work. Also, you may need to restart the computer for the path to be recognized. Otherwise, CMake may not work.
- 2. Download SuperLU from [https://portal.nersc.gov/project/sparse/superlu/.](https://portal.nersc.gov/project/sparse/superlu/) Unzip the contents to C:\SuperLU such that it looks like the following (5.2.2 is shown below):

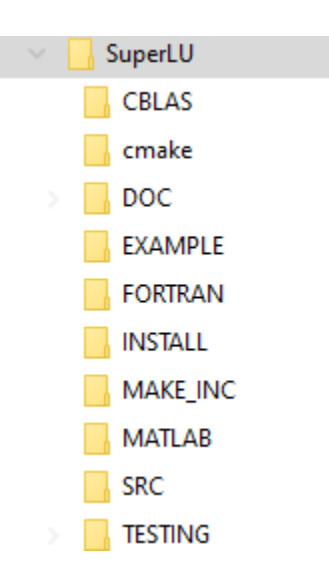

- 3. Copy w.bat script (see below) to C:\SuperLU
- 4. Start Windows CMD terminal and change to C:\SuperLU
- 5. Run w.bat
- 6. From the build\_win10 subdirectory in the CMD window, enter "make" to build SuperLU
- 7. Create a new directory \libs under C:\SuperLU
- 8. Copy libblas.a from C:\SuperLU\build\_win10\CBLAS to C:\SuperLU\libs
- 9. Copy linsuperlu.a from C:\SuperLU\build\_win10\SRC to C:\SuperLU\libs

To test SuperLU with example g20.rua

- 1. First, you will need to have gfortan installed on the system. This is discussed in the other document for how to compile MYSTRAN for Windows.
- 2. From a CMD window, change to C:\SuperLU\FORTRAN
- 3. Copy df77.bat (see below) to the FORTRAN subdirectory
- 4. Run df77.bat to create f77\_main.exe.
- 5. Copy g20.rua from C:\SuperLU\EXAMPLE back to the FORTRAN subdirectory
- 6. From the C:\SuperLU\FORTRAN directory, type "f77\_main <g20.rua". The output will be written to the console and should look like the text labeled "g20.rua console output" below:

## **w.bat**:

@echo off REM ----------------------------------------- REM WIN64 build file for SuperLU with gcc for win REM by ceanwang@gmail.com REM 20201114 REM ----------------------------------------- MKDIR build\_win10 CD build\_win10 cmake -DCMAKE\_MAKE\_PROGRAM=make -DCMAKE\_C\_COMPILER=gcc -G "Unix Makefiles" .. rem make

## **df77.bat**

rem DF77EXM = f77\_main.o hbcode1.o c\_fortran\_dgssv.o gfortran -IC:\SuperLU\SRC -c f77\_main.f gfortran -IC:\SuperLU\SRC -c hbcode1.f gcc -IC:\SuperLU\SRC -c c\_fortran\_dgssv.c gfortran -IC:\SuperLU\SRC -lm -o f77 main.exe f77 main.f hbcode1.o c fortran dgssv.o C:\SuperLU\libs\libsuperlu.a C:\SuperLU\libs\libblas.a

## **g20.rua console output**

No of nonzeros in factor  $L = 6143$ No of nonzeros in factor  $U = 6143$ No of nonzeros in  $I + U = 12286$ L\U MB 0.127 total MB needed 0.270 Factorization succeeded

Solve succeeded

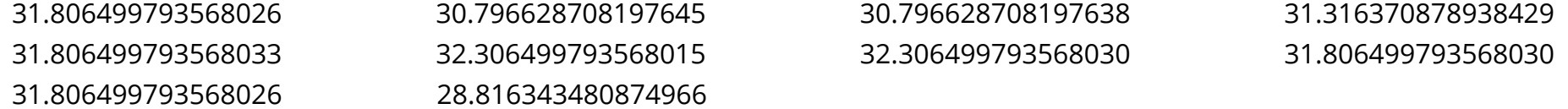